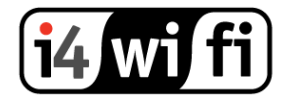

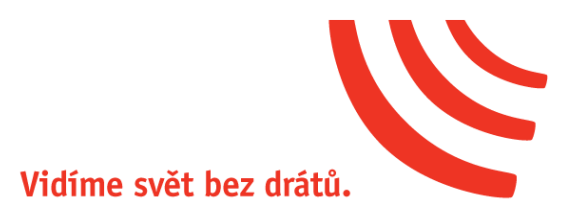

# Návod k obsluze

# **Ubiquiti airFiber AF-5XHD**

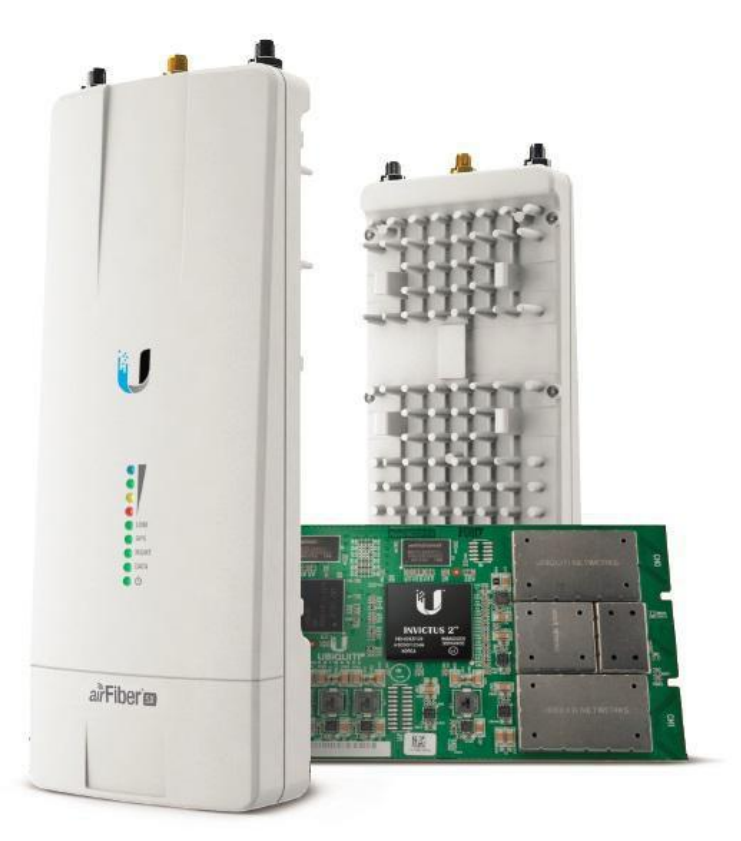

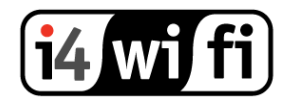

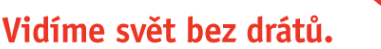

### **Popis produktu**

AirFiber (AF-5XHD) je revoluční jednotka výrobce Ubiquiti pro páteřní spoje pracující v pásmu 5 GHz. Díky pokročilé technologii komunikuje rychlostí až 1 Gbps\*. Spoj je možné realizovat až na vzdálenost 100 km\*. Součástí balení je napájecí PoE injektor.

AirFiber-5XHD také nabízí vizuální signalizaci stavu jednotek, která pomůže při zaměřování spoje. LED diody zobrazují stavy portů RJ45, přenos dat, GPS synchronizaci a sílu signálu.

\*Propustnost a maximální dosažitelná vzdálenost spoje závisí na podmínkách prostředí a na místní regulaci země.

#### **Instalace zařízení**

**Ubiquiti rádiové zařízení musí být profesionálně instalovány. Použití stíněných ethernetových kabelů a správného uzemnění je podmínkou pro uznání záruky. Zároveň je nutné zařízení provozovat v souladu s Všeobecným Oprávněním ČTÚ pro pásmo 5 GHz, dodržovat maximální vyzářený výkon, využívat funkci DFS a vyvarovat se frekvencí, které používají meteorologické radary.**

- Jednotku připevněte na stožár nebo konzoli. Parabolickou anténu (není součástí balení) nasměrujte do požadovaného směru.
- Jednotku připojte ethernetovým kabelem k Ubiquiti PoE adaptéru do portu PoE.
- Do portu LAN PoE adaptéru připojte ethernetový kabel vedoucí do PC, switche nebo routeru.
- PoE adaptér zapojte do zásuvky 230V.

Pozn.: Doporučováno je instalovat přepěťovou ochranu Ubiquiti UBNTETH-SP

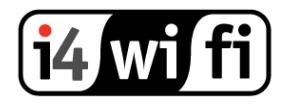

- Jednotky airFiber 5XHD používají pro provoz síťový operační systém AirOS, který je lokalizován do češtiny.
- Konfigurace probíhá přes webové rozhraní
- Do prohlížeče zadejte adresu 192.168.1.20 nebo přes managment port 192.168.2.20
	- o Jméno: ubnt
	- o Heslo: ubnt
- Ve webovém rozhraní nastavte výstupní výkon, tak aby v součtu se ziskem použité antény nepřesahoval max. povolené hodnoty dle všeobecného oprávnění č. *VO*-R/12/08.2005-6
- Nastavte zemi, ve které je zařízení používáno tak, aby byla dodržena platná legislativa pro používání zařízení
- Zkontrolujte, zda zařízení nevysílá na kmitočtech určených pro meteorologické radary tj: 5635 a 5645 Mhz.

Pokud potřebujete AirFiber vyresetovat do továrního nastavení, stiskněte tlačítko reset po dobu cca 10 vteřin.

Pro detailní nastavení systému AirOS můžete využít originální anglický manuál, technickou podporu výrobce na stránkách http://www.ubnt.com nebo technickou podporu i4wifi a.s. na [tech@i4wifi.cz.](mailto:tech@i4wifi.cz)

# **Informace k likvidaci výrobku**

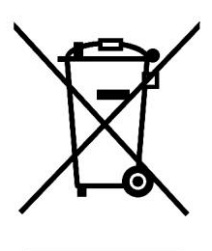

Za účelem správné likvidace elektrických a elektronických zařízení pro firemní a podnikové použití se obraťte na výrobce nebo dovozce tohoto výrobku. Ten vám poskytne informace o způsobech likvidace výrobku a v závislosti na datu uvedení elektrozařízení na trh vám sdělí, kdo má povinnost financovat likvidaci tohoto elektrozařízení. Správnou likvidací tohoto produktu pomůžete zachovat cenné přírodní zdroje a napomáháte

prevenci potenciálních negativních dopadů na životní prostředí a lidské zdraví.

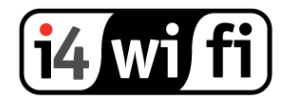

Vidíme svět bez drátů.

## **Prohlášení o shodě**

Společnost i4wifi a.s., tímto prohlašuje, že zařízení je ve shodě se základními požadavky a s dalšími příslušnými ustanoveními nařízení vlády č. 117/2016 a 118/2016 Sb. a směrnice 2014/53/EU. Toto prohlášení je vydáno na základě dokumentů předložených výrobcem.

 $C \in$ 

Kopii originálního Prohlášení o Shodě je možné stáhnout na stránkách výrobce <http://www.ubnt.com/compliance>